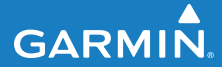

**owner's manual**

# **F O R E R U N N E R ® 2 1 0**

### GPS-ENABLED SPORTS WATCH

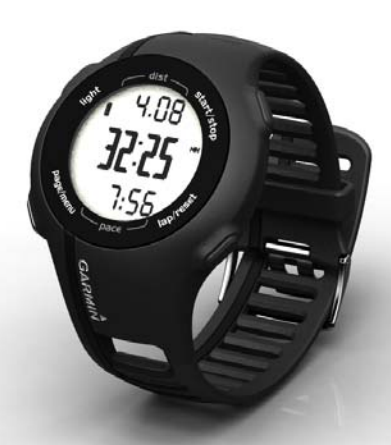

#### © 2010 Garmin Ltd. or its subsidiaries

All rights reserved. Except as expressly provided herein, no part of this manual may be reproduced, copied, transmitted, disseminated, downloaded or stored in any storage medium, for any purpose without the express prior written consent of Garmin. Garmin hereby grants permission to download a single copy of this manual onto a hard drive or other electronic storage medium to be viewed and to print one copy of this manual or of any revision hereto, provided that such electronic or printed copy of this manual must contain the complete text of this copyright notice and provided further that any unauthorized commercial distribution of this manual or any revision hereto is strictly prohibited.

Information in this document is subject to change without notice. Garmin reserves the right to change or improve its products and to make changes in the content without obligation to notify any person or organization of such changes or improvements. Visit the Garmin Web site [\(www.garmin.com\)](www.garmin.com) for current updates and supplemental information concerning

the use and operation of this and other Garmin products.

Garmin®, the Garmin logo, Garmin Training Center®, Forerunner®, and Auto Lap® are trademarks of Garmin Ltd. or its subsidiaries, registered in the USA and other countries. Garmin Connect™, ANT™, and ANT+™ are trademarks of Garmin Ltd. or its subsidiaries. These trademarks may not be used without the express permission of Garmin.

Windows® is a registered trademark of Microsoft Corporation in the United States and/or other countries. Mac® is a registered trademark of Apple Computer, Inc. Firstbeat and Analyzed by Firstbeat are registered or unregistered trademarks of Firstbeat Technologies Ltd. Other trademarks and trade names are those of their respective owners.

# **Table of Contents**

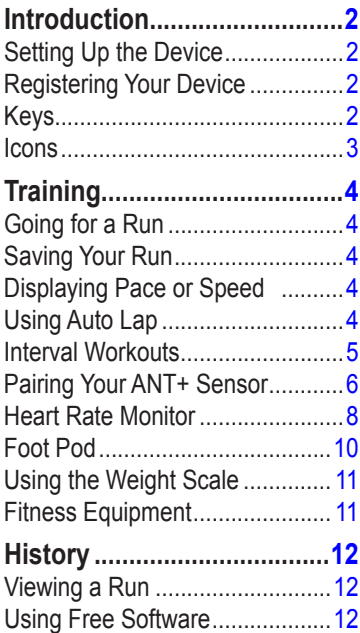

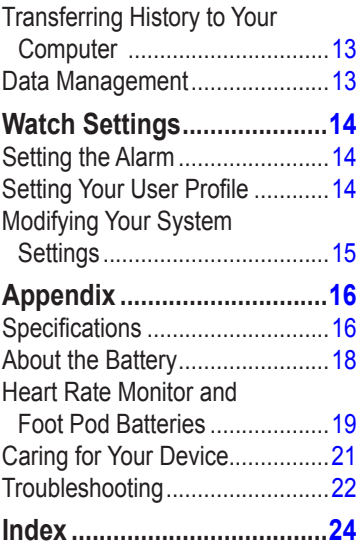

### *Forerunner 210 Owner's Manual 1*

# <span id="page-3-0"></span>**Introduction**

# **warning**

Always consult your physician before you begin or modify any exercise program. See the *Important Safety and Product Information* guide in the product box for product warnings and other important information.

# **Setting Up the Device**

When using your Forerunner® the first time, follow the setup instructions in the *Forerunner 210 Quick Start Manual*.

# **Registering Your Device**

Help us better support you by completing our online registration today.

- Go to [http://my.garmin.com.](http://my.garmin.com)
- Keep the original sales receipt, or a photocopy, in a safe place.

**Keys** Each key has multiple functions.

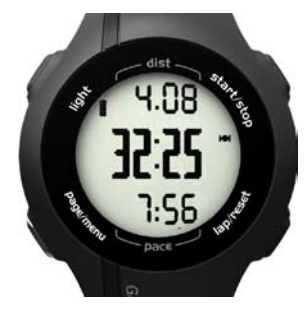

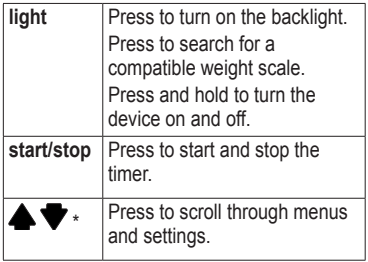

*2 Forerunner 210 Owner's Manual*

<span id="page-4-0"></span>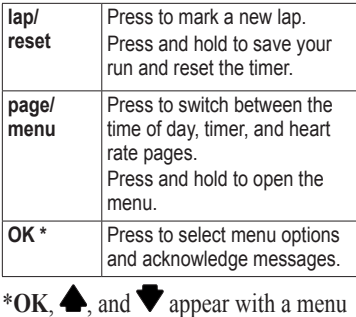

or a message.

### **Icons**

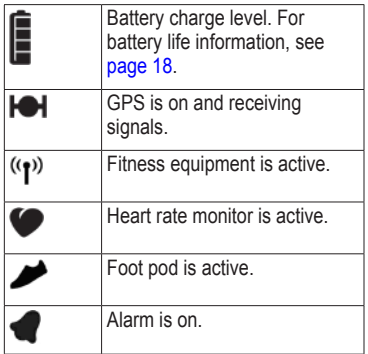

# **Training**

# <span id="page-5-0"></span>**Going for a Run**

Before you can record history, you must locate satellite signals or pair your Forerunner with a foot pod.

1. From the timer page, press **start** to start the timer  $\Omega$ 

History is recorded only while the timer is running. Your distance ② and pace or speed ➌ appear on the timer page.

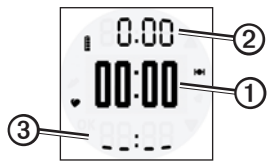

2. After completing your run, press **stop**.

# **Saving Your Run**

Press and hold **reset** to save your run and reset the timer.

# <span id="page-5-1"></span>**Displaying Pace or Speed**

- 1. Press and hold **menu**.
- 2. Select **Setup** > **Format**.
- 3. Select **Pace** or **Speed**.
- 4. Select **Current**, **Average**, or **Lap** for the type of pace or speed data you want to appear on the timer page.

# **Using Auto Lap**

You can use Auto Lap® to automatically mark the lap at a specific distance.

- 1. Press and hold **menu**.
- 2. Select **Auto Lap**.
- 3. Enter the distance, and press **OK**.

### *4 Forerunner 210 Owner's Manual*

# <span id="page-6-0"></span>**Interval Workouts**

You can create interval workouts based on distance or time. Your custom interval workout is saved until you create another interval workout.

## **Creating an Interval Workout**

- 1. Press and hold **menu**.
- 2. Select **Intervals** > **Set**.
- 3. Select **Distance** or **Time**.
- 4. Enter a distance or time interval value, and press **OK**.

**TIP**: To create an open-ended interval, set the value to "Open."

- 5. Select **Distance** or **Time** for the rest interval.
- 6. Enter a distance or time value for the rest interval, and press **OK**.
- 7. Select the number of repetitions.
- 8. If necessary, select **Yes** to add an open-ended warm up to your workout.
- 9. If necessary, select **Yes** to add an open-ended cool down to your workout.
- 10. Select **Intervals** > **On**.

## **Starting an Interval Workout**

1. Press **start** to begin your interval workout.

If your interval workout has a warm up, you must press **lap** to begin the first interval.

2. Follow the on-screen instructions.

When you complete all of the intervals, a message appears.

## **Stopping an Interval Workout**

- At any time, press **lap** to end an interval early.
- At any time, press **stop** to stop the timer.
- If your interval workout has a cool down, you must press **lap** to end the interval workout.

### *Forerunner 210 Owner's Manual 5*

# <span id="page-7-1"></span><span id="page-7-0"></span>**Pairing Your ANT+ Sensor**

If your Forerunner does not show heart rate or foot pod data, you may need to pair the accessory to your Forerunner. Pairing is the connecting of ANT+™ wireless sensors, for example, connecting your foot pod with a Forerunner. After you pair the first time, your Forerunner automatically recognizes your foot pod each time it is activated.

Before you can pair, you must put on the heart rate monitor or install the foot pod. For more information, refer to the instructions included with your accessory or refer to the *Forerunner 210 Quick Start Manual*.

• Bring the Forerunner within range (3 m) of the accessory.

Stay 10 m away from other ANT+ sensors while pairing.

- $\cdot$  If  $\bullet$  is off, press and hold **menu**, and select **HR Monitor** > **On**.
- If  $\bigcirc$  is flashing, from the timer page, press **page** to view the heart rate page.

The Forerunner searches for your heart rate signal for 30 seconds.

- If is off, press and hold **menu**, and select **Foot Pod** > **On**.
- If  $\bullet$  is flashing, make sure your foot pod is installed correctly, and walk around to activate the foot pod.
- If you still cannot pair the accessory, replace the accessory battery [pages 19](#page-20-1)[–20](#page-21-0).

When the accessory is paired, a message appears, and  $\bullet$  or  $\bullet$ appears solid on the screen.

**Training** 

### <span id="page-8-0"></span>**ANT+ Sensor Troubleshooting**

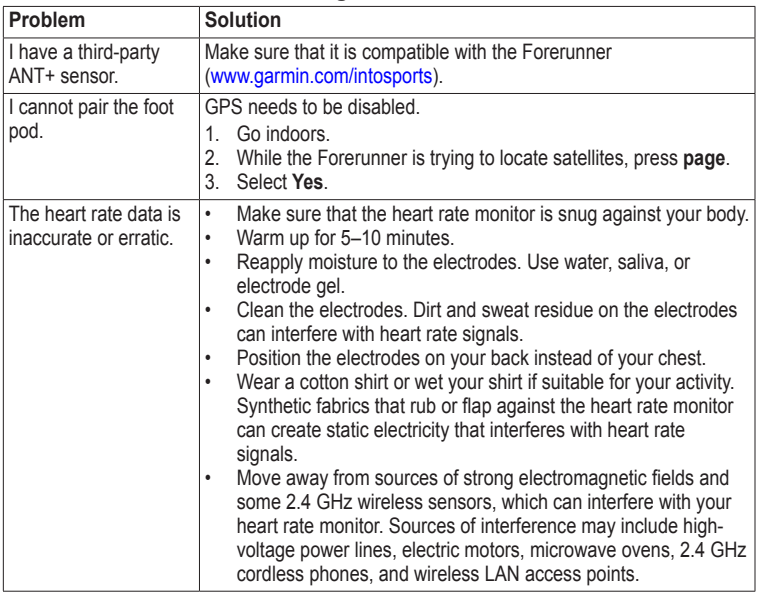

### *Forerunner 210 Owner's Manual 7*

# <span id="page-9-0"></span>**Heart Rate Monitor**

## **About Heart Rate Zones**

Many athletes are using heart rate zones to measure and increase their cardiovascular strength and improve their level of fitness. A heart rate zone is a set range of heartbeats per minute.

The five commonly accepted heart rate zones are numbered from 1 to 5 according to increasing intensity. Generally, heart rate zones are calculated based on percentages of your maximum heart rate.

## **Fitness Goals**

Knowing your heart rate zones can help you measure and improve your fitness by understanding and applying these principles:

- Your heart rate is a good measure of exercise intensity.
- Training in certain heart rate zones can help you improve

cardiovascular capacity and strength.

• Knowing your heart rate zones can prevent you from overtraining and can decrease your risk of injury.

If you know your maximum heart rate, you can use the table [\(page 9\)](#page-10-0) to determine the best heart rate zone for your fitness objectives.

If you do not know your maximum heart rate, use one of the calculators available on the Internet. Some gyms and health centers can provide a test that measures maximum heart rate.

## <span id="page-9-1"></span>**Setting Your Heart Rate Zones**

- 1. Press and hold **menu**.
- 2. Select **HR Monitor** > **Set Zones**.
- 3. Enter your maximum heart rate, and press **OK**.
- 4. Enter the low heart rate limit for each heart rate zone, and press **OK**.

### <span id="page-10-1"></span><span id="page-10-0"></span>**Heart Rate Zone Calculations**

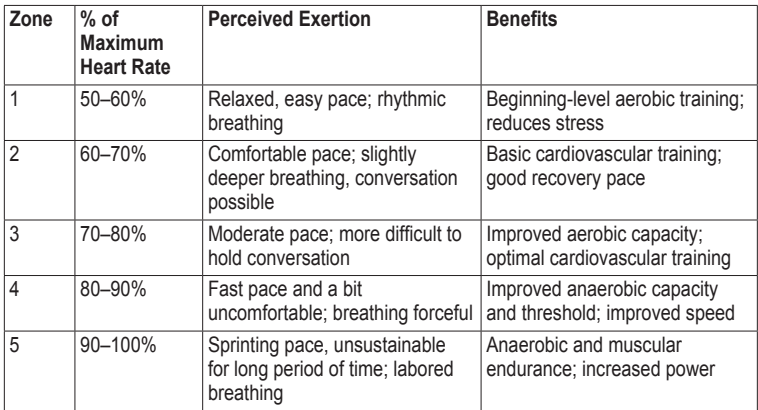

## <span id="page-11-0"></span>**Heart Rate Alerts**

Before you set a heart rate alert, you may want to customize your heart rate zones [\(page 8\)](#page-9-1).

- 1. Press and hold **menu**.
- 2. Select **HR Alerts**.
- 3. Enter the high alert value.

You can select a zone or enter a custom value.

- 4. Press **OK**.
- 5. Enter the low alert value.

You can select a zone or enter a custom value.

6. Press **OK**.

The alert sounds when your heart rate is above or below the specified range.

# **Foot Pod**

Your Forerunner is compatible with the foot pod. You can use the foot pod to send data to your Forerunner when training indoors, when your GPS signal is weak, or when you lose satellite signals. The foot pod is on standby and ready to send data (like the heart rate monitor). You must pair the foot pod with your Forerunner ([page 6](#page-7-1)).

After 30 minutes of inactivity, the foot pod powers off to conserve the battery. When the battery is low, a message appears on your Forerunner. Approximately five hours of battery life remain.

## <span id="page-12-0"></span>**Calibrating Your Foot Pod**

If your foot pod distance seems slightly high or low each time you run, you can manually adjust the calibration factor. The calibration formula is actual distance (use a regulation track) / recorded distance × current calibration factor = new calibration factor. For example,  $1600 \text{ m} / 1580 \text{ m} \times 95 = 96.2$ .

- 1. Press and hold **menu**.
- 2. Select **Foot Pod** > **Calibrate**.
- 3. Adjust the calibration factor, and press **OK**.

# **Using the Weight Scale**

If you have an ANT+ compatible weight scale, the Forerunner can read the data from the weight scale.

1. Press **light**.

A message appears when the weight scale is found.

2. Stand on the scale.

### *Forerunner 210 Owner's Manual 11*

**NOTE**: If using a body composition scale, remove shoes and socks to ensure that all body composition parameters are read and recorded.

3. After your weight appears, step off the scale.

**TIP**: If an error occurs, step off the scale, and try again.

# **Fitness Equipment**

ANT+ technology automatically links your Forerunner and heart rate monitor to fitness equipment so you can view your data on the equipment console. Look for the ANT+ Link Here logo on compatible fitness equipment.

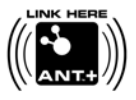

Go to [www.garmin.com/antplus](http://garmin.com/antplus) for more linking instructions.

# **History**

<span id="page-13-0"></span>The Forerunner can save approximately 180 hours of run history with typical use. When the Forerunner memory is full, your oldest data is overwritten. Upload your run history ([page 13\)](#page-14-1) to Garmin Connect™ or Garmin Training Center® periodically to keep track of all of your run history.

# **Viewing a Run**

The run history displays the date, time of day, distance, run time, calories, and average pace or speed. The run history can also include average heart rate data if you are using the heart rate monitor.

- 1. Press and hold **menu**.
- 2. Select **History**.
- 3. Use  $\blacktriangle$  and  $\nabla$  to scroll through your saved runs.
- 4. Press **OK** to view lap information.

## **Deleting a Run**

- 1. Press and hold **menu**.
- 2. Select **History**.
- 3. Select a run.
- 4. Press and hold  $\bullet$  and  $\bullet$ simultaneously.
- 5. Press **OK**.

# **Using Free Software**

Garmin provides two software options for storing and analyzing your run history.

- Garmin Connect is Web-based software. You can use Garmin Connect on any computer with Internet access.
- Garmin Training Center is computer software that does not require the Internet after installation. It operates directly on your computer, not on the Internet.
- <span id="page-14-0"></span>1. Go to [www.garmin.com](http://www.garmin.com/intosports) [/intosports.](http://www.garmin.com/intosports)
- 2. Select your product.
- 3. Click **Software**.
- 4. Follow the on-screen instructions.

## <span id="page-14-1"></span>**Transferring History to Your Computer**

- 1. Connect the USB cable to a USB port on your computer.
- 2. Align all four contacts on the back of the Forerunner with the four posts on the charging clip ([page 19\)](#page-20-2).
- 3. Open Garmin Connect (<www.garminconnect.com>), or open Garmin Training Center.
- 4. Follow the instructions included with the software.

# **Data Management**

The Forerunner is a USB mass storage device. If you do not want to manage your Forerunner files this way, you can skip this section.

**NOTE:** The Forerunner is not compatible with Windows® 95, 98, Me, or NT. It is also not compatible with Mac<sup>®</sup> OS 10.3 and earlier.

## **Deleting History Files**

### *NOTICE*

Your Forerunner memory contains important system files and folders that should not be deleted.

1. Connect the Forerunner to your computer using the USB cable ([page 13\)](#page-14-1).

#### *Forerunner 210 Owner's Manual 13*

<span id="page-15-0"></span>**History** 

Your Forerunner appears as a removable drive in My Computer on Windows computers and as a mounted volume on Mac computers.

- 2. Open the "Garmin" folder or volume.
- 3. Open the "Activities" folder or volume.
- 4. Select the files. Press the **Delete** key on your keyboard.

## **Disconnecting the USB Cable**

- 1. Complete an action:
	- For Windows computers, click the eject icon  $\leq$  in your system tray.
	- For Mac computers, drag the volume icon to the Trash  $\Box$ .
- 2. Disconnect the Forerunner from your computer.

# **Watch Settings**

# **Setting the Alarm**

- 1. Press and hold **menu**.
- 2. Select **Alarm** > **Set**.
- 3. Enter the alarm time.
- 4. Select **Alarm** > **On**.

# **Setting Your User Profile**

The Forerunner uses information that you enter about yourself to calculate accurate run data. You can modify the following user profile information: gender, age, height, and weight, and lifetime athlete.

- 1. Press and hold **menu**.
- 2. Select **User Profile**.
- 3. Modify the settings.

*14 Forerunner 210 Owner's Manual*

### <span id="page-16-0"></span>**About Lifetime Athletes**

A lifetime athlete is an individual who has trained intensely for many years (with exception of minor injuries) and has a resting heart rate of 60 beats per minute (bpm) or less. The lifetime athlete setting affects certain weight scale calculations.

### **About Calories**

Calorie expenditure and heart rate analysis technology is provided and supported by Firstbeat Technologies Ltd. For more information, go to <www.firstbeattechnologies.com>.

## **Modifying Your System Settings**

You can modify the time of day, time format, tones, language, units, and pace or speed format [\(page 4\)](#page-5-1).

- 1. Press and hold **menu**.
- 2. Select **Setup**.
- 3. Modify the settings.

## **Setting the Time Manually**

By default, the watch time is set automatically when the Forerunner locates satellites.

- 1. Press and hold **menu**.
- 2. Select **Setup** > **Time** > **Manual**.
- 3. Enter the time, and press **OK**.

#### *Forerunner 210 Owner's Manual 15*

# **Appendix**

## <span id="page-17-0"></span>**Specifications**

### *notice*

The Forerunner is waterproof to IEC Standard 60529 IPX7. It can withstand immersion in 1 meter of water for 30 minutes. Prolonged submersion can cause damage to the unit. After submersion, be certain to wipe dry and air dry the unit before using or charging.

**NOTE:** The Forerunner is not intended to be used while swimming.

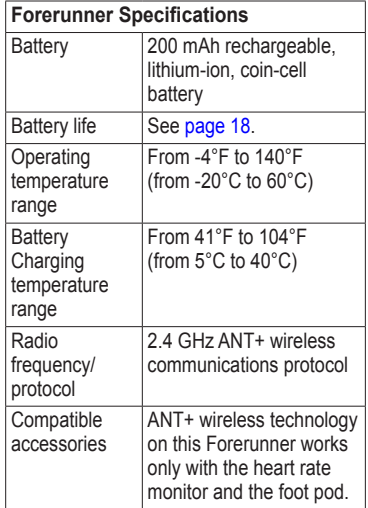

*16 Forerunner 210 Owner's Manual*

<span id="page-18-0"></span>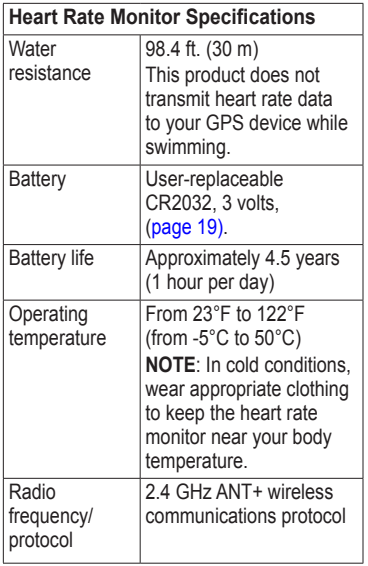

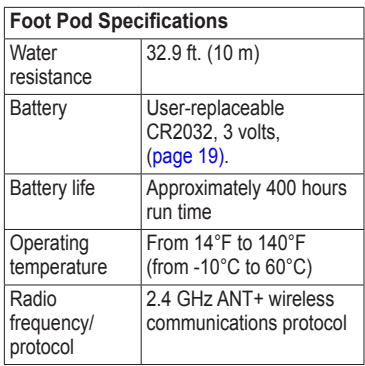

#### *Forerunner 210 Owner's Manual 17*

# <span id="page-19-0"></span>**About the Battery**

## **warning**

This product contains a lithium-ion battery. See the *Important Safety and Product Information* guide in the product box for product warnings and other important information.

## <span id="page-19-1"></span>**Forerunner Battery Life**

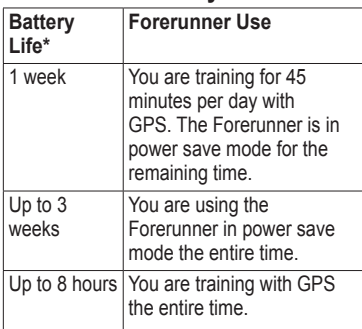

\*The actual battery life of a fully charged battery depends on how much time you use GPS, the backlight,

and power save mode. Exposure to extremely cold temperatures also reduces battery life.

## **Power Save**

After a period of inactivity, the Forerunner goes into power save mode. The Forerunner displays the time and date, but does not connect with your ANT+ accessories or use GPS. You can press **page** to exit power save mode.

## **Charging the Forerunner**

## *notice*

To prevent corrosion, thoroughly dry the contacts and the surrounding area before charging or connecting to a computer.

The Forerunner will not charge when the battery is outside the temperature range of 41°F–104°F (5°C–40°C).

1. Plug the USB end of the cable into the AC adapter.

*18 Forerunner 210 Owner's Manual*

- <span id="page-20-0"></span>2. Plug the AC adapter into a standard wall outlet
- 3. Align all four contacts on the back of the Forerunner with the four posts on the charging clip  $\mathbb{Q}$ .

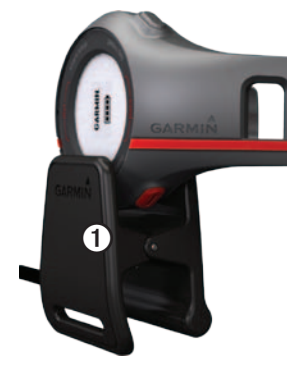

When you connect the Forerunner to a power source, the Forerunner turns on, and the charging screen appears.

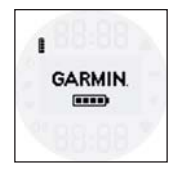

<span id="page-20-2"></span>4. Charge the Forerunner completely. When the Forerunner is fully charged,

the animated battery on the screen is solid  $($  $\blacksquare$  $)$ .

## <span id="page-20-1"></span>**Heart Rate Monitor and Foot Pod Batteries**

### **warning**

Do not use a sharp object to remove user‑replaceable batteries. Contact your local waste disposal department to properly recycle the batteries. Perchlorate Material – special handling may apply. See [www.dtsc.ca.gov](www.dtsc.ca.gov/hazardouswaste/perchlorate) [/hazardouswaste/perchlorate.](www.dtsc.ca.gov/hazardouswaste/perchlorate)

#### *Forerunner 210 Owner's Manual 19*

### <span id="page-21-1"></span>**Replacing the Heart Rate Monitor Battery**

- 1. Use a small Phillips screwdriver to remove the four screws on the back of the module.
- 2. Remove the cover and battery.

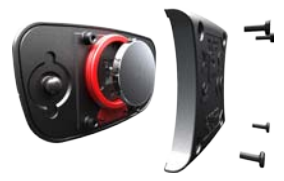

- 3. Wait 30 seconds.
- 4. Insert the new battery with the positive side facing up.

**NOTE**: Do not damage or lose the O-ring gasket.

5. Replace the back cover and the four screws.

After you replace the heart rate monitor battery, you must pair it with the device again.

## <span id="page-21-0"></span>**Replacing the Foot Pod Battery**

- 1. Locate the circular battery cover on the back of the device.
- 2. Twist the cover counter-clockwise until it is loose enough to remove.
- 3. Remove the cover and the battery.
- 4. Wait 30 seconds.
- 5. Place the new battery into the cover with the positive side facing the inside of the cover.
- 6. Replace the cover by aligning the dots and rotating the cover clockwise.

After you replace the foot pod battery, you must pair it with the device again.

*20 Forerunner 210 Owner's Manual*

# <span id="page-22-0"></span>**Caring for Your Device**

### *notice*

Do not store the device where prolonged exposure to extreme temperatures can occur, because it can cause permanent damage.

Avoid chemical cleaners and solvents that can damage plastic components.

## **Cleaning the Device**

- 1. Use a cloth dampened with a mild detergent solution.
- 2. Wipe it dry.

### **Caring for the Heart Rate Monitor**

You must unsnap the module before cleaning the strap.

- Rinse the strap after every use.
- Hand wash the strap in cold water with a mild detergent after every five uses.
- Do not put the strap in a washing machine or a dryer.
- To prolong the life of your heart rate monitor, unsnap the module when not in use.

#### *Forerunner 210 Owner's Manual 21*

## <span id="page-23-0"></span>**Troubleshooting**

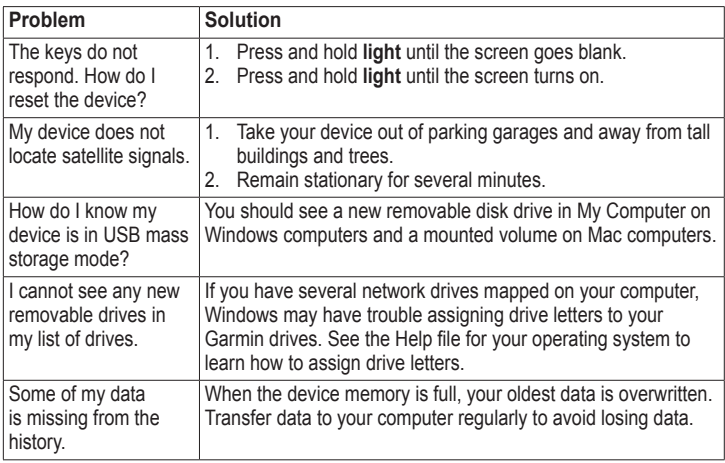

## <span id="page-24-0"></span>**Updating the Software**

- 1. Select an option:
	- Use WebUpdater. Go to [www.garmin.com/products](www.garmin.com/products/webupdater) [/webupdater.](www.garmin.com/products/webupdater)
	- Use Garmin Connect. Go to <www.garminconnect.com>.
- 2. Follow the on-screen instructions.

## **Getting More Information**

You can find more information about this product on the Garmin Web site.

- Go to [www.garmin.com/intosports.](www.garmin.com/intosports)
- Go to [www.garmin.com](www.garmin.com/learningcenter) [/learningcenter.](www.garmin.com/learningcenter)

### **Contacting Garmin Product Support**

You can contact Garmin Product Support if you have any questions about this product.

- In the USA, go to [www.garmin](www.garmin.com/support) [.com/support,](www.garmin.com/support) or contact Garmin USA by phone at (913) 397.8200 or (800) 800.1020.
- In the UK, contact Garmin (Europe) Ltd. by phone at 0808 2380000.
- In Europe, go to [www.garmin](www.garmin.com/support) [.com/support](www.garmin.com/support) and click **Contact Support** for in-country support information, or contact Garmin (Europe) Ltd. by phone at  $+44(0)$ 870.8501241.

# <span id="page-25-0"></span>**Index**

### **A**

alarm [14](#page-15-0)  $\triangle N$ T+ fitness equipment [11](#page-12-0) foot pod [10](#page-11-0) heart rate monitor [8](#page-9-0) pairing [6](#page-7-0) troubleshooting [7](#page-8-0) weight scale [11](#page-12-0) Auto Lap [4](#page-5-0)

### **B**

battery charging [18](#page-19-0) foot pod [20](#page-21-1) Forerunner [18](#page-19-0) heart rate monitor [20](#page-21-1) power save [18](#page-19-0)

### **C**

calories [15](#page-16-0) care information [21](#page-22-0) charging [18](#page-19-0) cleaning the device [21](#page-22-0)

#### **D**

deleting history [12](#page-13-0)[–13](#page-14-0)

### **F**

fitness equipment [11](#page-12-0) foot pod battery [20](#page-21-1) calibrating [11](#page-12-0) pairing [6](#page-7-0)

#### **G**

Garmin Connect [12](#page-13-0) Garmin Product Support [23](#page-24-0) Garmin Training Center [12](#page-13-0)

### **H**

heart rate alerts [10](#page-11-0) heart rate monitor battery [20](#page-21-1) cleaning [21](#page-22-0) pairing [6](#page-7-0) heart rate zones [8](#page-9-0)[–9](#page-10-1) history [22](#page-23-0) deleting [12](#page-13-0)–[13](#page-14-0) transferring [13](#page-14-0) viewing [12](#page-13-0)

# icons [3](#page-4-0)

interval workouts [5](#page-6-0)

### **K**

**I**

keys [2](#page-3-0)

### **L**

language [15](#page-16-0) lifetime athlete [15](#page-16-0) locating satellite signals [22](#page-23-0)

### **M**

mass storage [13–](#page-14-0)[14](#page-15-0), [22](#page-23-0)

### **P**

pace [4](#page-5-0) power save [18](#page-19-0) product support [23](#page-24-0)

#### **R**

*24 Forerunner 210 Owner's Manual* registering your device [2](#page-3-0) resetting the device [22](#page-23-0)

### **S**

satellite signals [22](#page-23-0) saving your run [4](#page-5-0) software [23](#page-24-0) specifications  $16-17$  $16-17$  $16-17$ speed [4](#page-5-0) storing the device [21](#page-22-0) system settings [15](#page-16-0)

### **T**

time settings [15](#page-16-0) tones [15](#page-16-0) transferring history [13](#page-14-0) troubleshooting ANT+ accessories [7](#page-8-0) Forerunner [22](#page-23-0)

### **U**

units [15](#page-16-0) updating the software [23](#page-24-0) USB mass storage [13–](#page-14-0)[14](#page-15-0),  $22$ user profile [14](#page-15-0)

### **V**

viewing history [12](#page-13-0)

### **W**

water resistance [16–](#page-17-0)[17](#page-18-0) weight scale [11](#page-12-0), [15](#page-16-0)

#### *Forerunner 210 Owner's Manual 25*

**For the latest free software updates (excluding map data) throughout the life of your Garmin products, visit the Garmin Web site at [www.garmin.com.](www.garmin.com)**

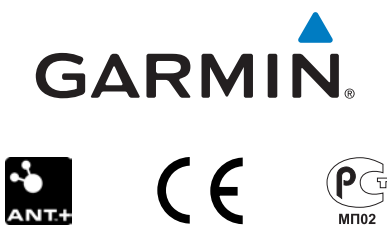

© 2010 Garmin Ltd. or its subsidiaries

Garmin International, Inc. 1200 East 151st Street, Olathe, Kansas 66062, USA

Garmin (Europe) Ltd. Liberty House, Hounsdown Business Park, Southampton, Hampshire, SO40 9LR UK

> Garmin Corporation No. 68, Jangshu 2nd Road, Sijhih, Taipei County, Taiwan

December 2010 Part Number 190-01273-00 Rev. B Printed in Taiwan

Free Manuals Download Website [http://myh66.com](http://myh66.com/) [http://usermanuals.us](http://usermanuals.us/) [http://www.somanuals.com](http://www.somanuals.com/) [http://www.4manuals.cc](http://www.4manuals.cc/) [http://www.manual-lib.com](http://www.manual-lib.com/) [http://www.404manual.com](http://www.404manual.com/) [http://www.luxmanual.com](http://www.luxmanual.com/) [http://aubethermostatmanual.com](http://aubethermostatmanual.com/) Golf course search by state [http://golfingnear.com](http://www.golfingnear.com/)

Email search by domain

[http://emailbydomain.com](http://emailbydomain.com/) Auto manuals search

[http://auto.somanuals.com](http://auto.somanuals.com/) TV manuals search

[http://tv.somanuals.com](http://tv.somanuals.com/)